# **Feuchtigkeitsmessgeräte Moisture Meter Humidimètre**

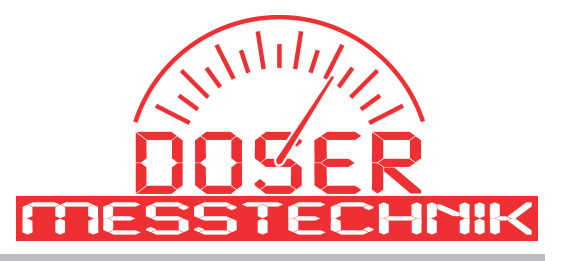

Software for communicating between moisture meter AD4A, DM4A and PC via USB interface

# **System requirements:**

DOSOFT

- \* IBM compatible Computer
- \* minimum of 128 Megabyte RAM
- \* minimum of 80 Megabyte free place on hard disc
- \* Windows 98, or higher
- \* mouse

# **Installation:**

The installation starts automatically. Otherwise the setup can be started with the program "setup\_DOSOFT.exe".

# **Agreement**

At first programms start, the agreement panel will be displayed. Read all the regulations carefully and confirm the regulations with click on **"I agree".** Without this consent, the software can not be used.

# **USB Driver:**

- connect the instrument to the computer, the computer is looking for a driver,
- use the driver "mcs\_cdc.inf" for the device this driver is on the delivered CD
- have a look to the device manager and check which COM no. is automatically generated at COM and LPTdevices you can find an entry like "AVR CDC USB to UART (COM5)"

# **COM:**

adjust the right COM no which was automatically generated in your PC

# **language:**

select your language, bofore next steps

#### **instrument:**

select the connected instrument type

#### **user:**

you can put in your name here, then, at storings, your name will be documentated automatically

#### **directory:**

select the wished existing directory for storing data

#### **open instrument:**

click on this butten for starting to work with the selected instrument

#### **info:**

read and accept the user conditions

# **quit:**

finish the program and close the window

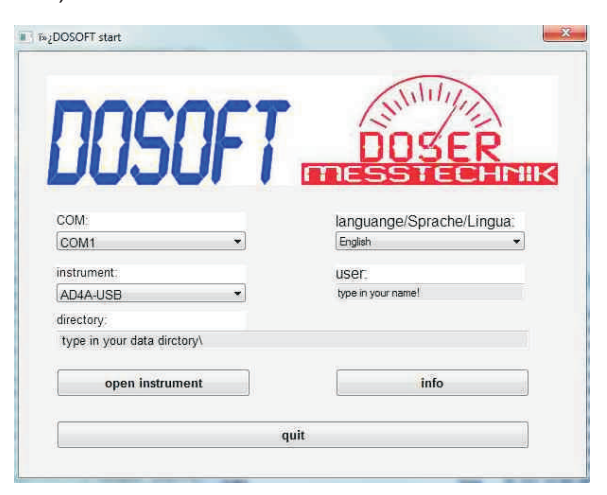

# **DOSOFT**

# **AD4A settings**

With the button "**read from AD4A**" the adjusted settings adjusted can be read from the AD4A. the ser.no., type and firmware cannot be changed.

If the **alarm** is adjusted to a value > "0" then an acoustic signal sounds if the moisture value is higher than this threshold value.

The **contrast** of the display can be changed.

The **temperature unit** can be switched between °C and °F

The **zero point** is the last one which the instrument has stored automaticly at moisture measurements.

Calibraitioon factors and the linearisation value can be changed, **but it is reccomended to adjust the calibration with the instrument, without a connecting cable.**

With **"write to AD4A"** tha settings will be written into the AD4A

A list with transfered Data will be generated automatically. With click on "**open parameter list**" this list can be shown

# **AD4A parameter transfer list**

Each data transfer with the AD4A will be documented automatically in a list. If there are more different instruments, with the serial number on the top of the window transfers of the wished instrument can be selected. Put in "0" for a list of all transfers

# **Customer specific calibrations**

Up to 10 different customer specific additional calibrations for material moisture measurement can be programmed.

The material group ca be named with 19 characters. For all customer specific calibrations, the same test module and the same test module input value (TM input) are valid. The test module moisture value (TM moisture) will be automatically calculated with the programmed edge points. The material name for each calibration can be named with 19

characters. The alarm GN-YE is a threshold value for switching from green to yellow at the AD4A instrument and the alarm YE-RD is a threshold value for switching from yellow to red. The edge points are conversion tables between the measured input values at the AD4A and comparing moisture values. With "draw graph" a diagramm of the calibration curves can be shown.

# **Clock and Date**

the AD4A-clock and the PC-clock will be shown simultaneously Wich click on ">" the PC clock will be programmed into the AD4A and then both are showing the same time and date.

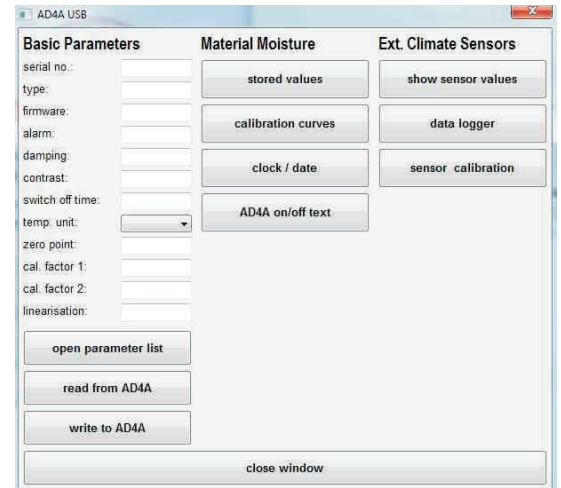

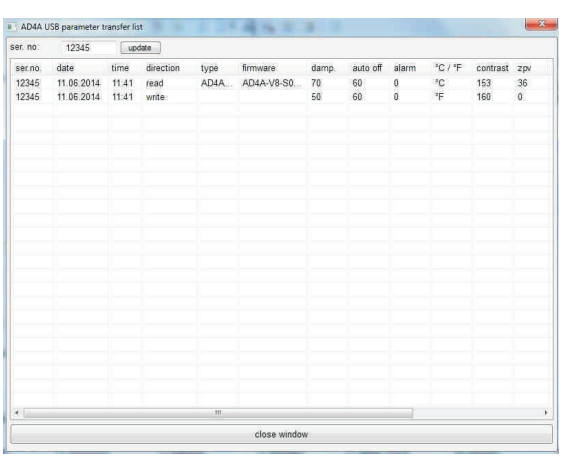

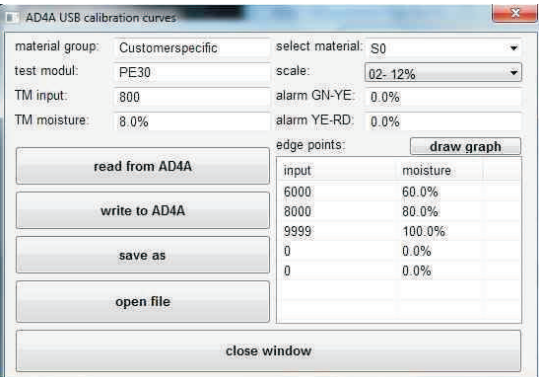

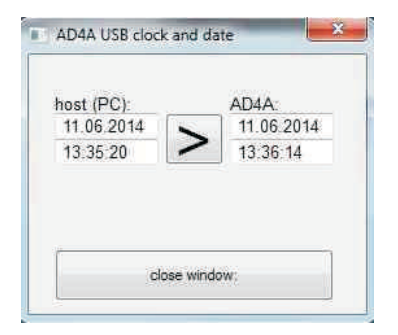

# **storage for material moisture values**

Up to 10 block of storings can be done at the AD4A. With click on **"read data"** all storings will be read from the AD4A. The names of the memory blocks can be changed. The settings of the AD4A during the measurements will be shown. Maximum, average and minimum values will be calculated and in the bottom table all measured values will be listed.

With **"store into file"** the values will be saved in the mass-storage of the PC and with **"open file"** this values can be displayed again. Click on the buttons graph1 - graph10 are showing the stored values in a diagramm.

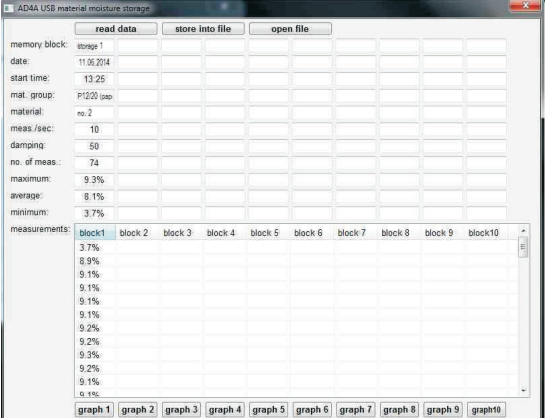

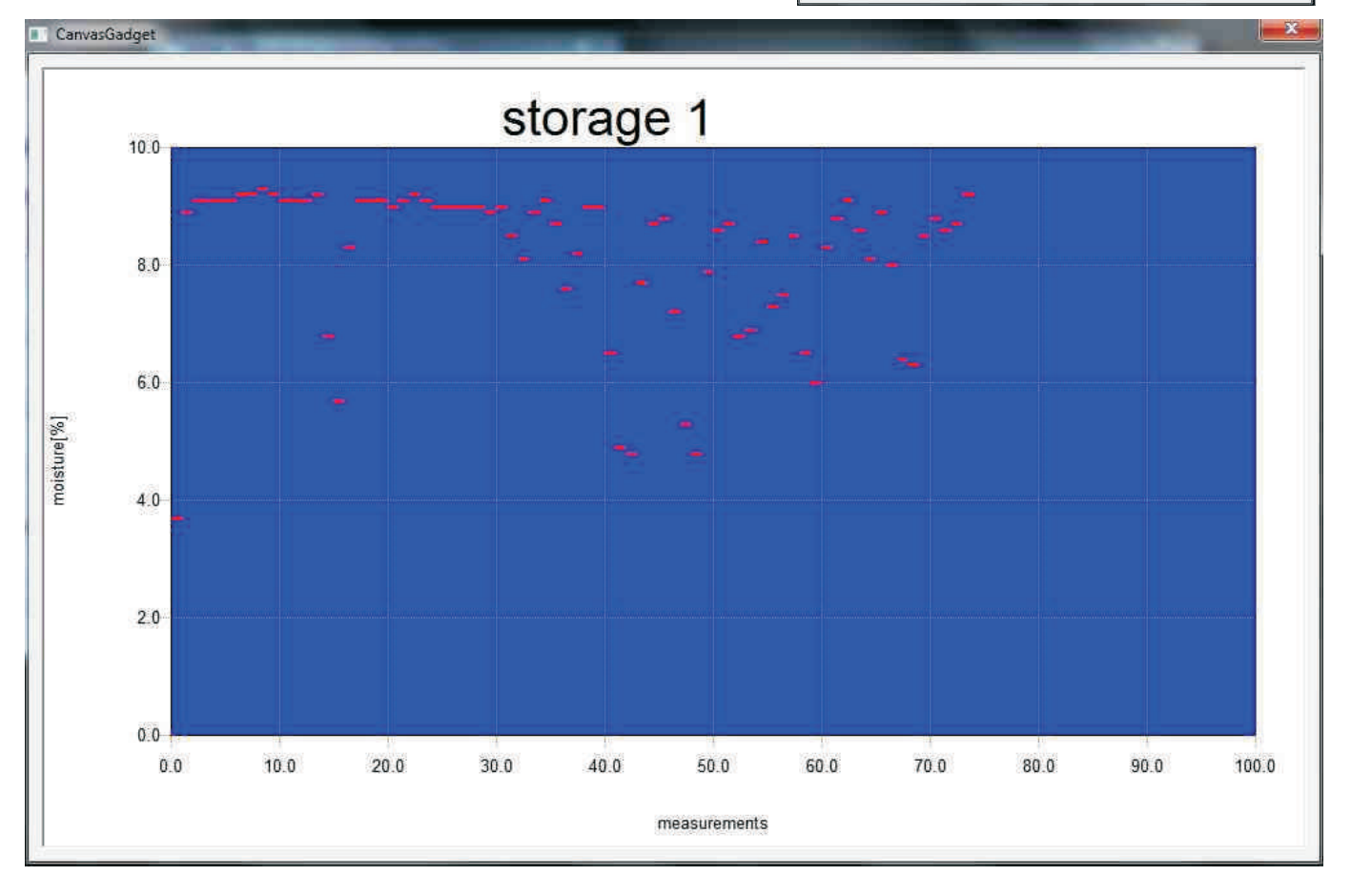

# **DOSOFT with Moisture Meter DM4A**

For the material moisture meter DM4A with USB interface, this software can be used too!

First in the main window the instrument DM4A-USB must be selected!

#### Differences to the AD4A:

1. at storings, there is only 1 storing block

2. at customer specific calibrations for the material group only 8 characters and for the material only 2 characters can be used. Additional there is no scale and there are no light alarms.

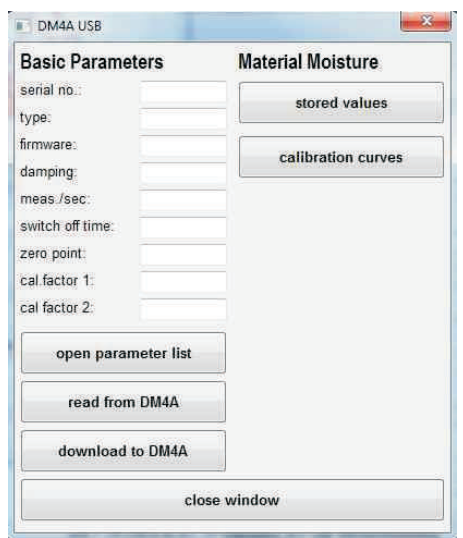

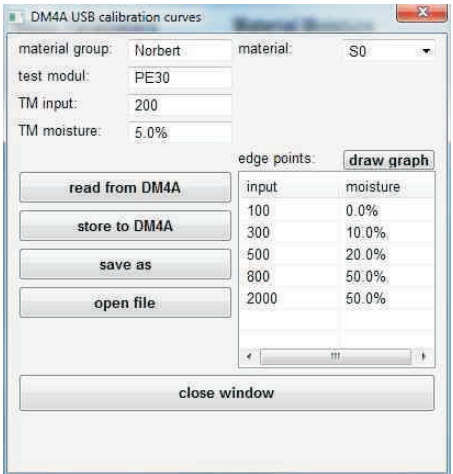

Our operating instructions are intended for guidance and to provide information on our products and their uses. They should not be taken to imply special characteristics or suitability for any specific purpose, other than those stated.

We constantly work to improve our products and reserve the right to alter our products and operating instructions without advanced notification.

DOSER MESSTECHNIK GmbH & Co.KG - Kemptener Str. 73 - 87629 Füssen - Germany Tel:+49 (0) 8362 9159 402 - Fax:+49 (0) 8362 9159 407 - info@doser.de - www.doser.de